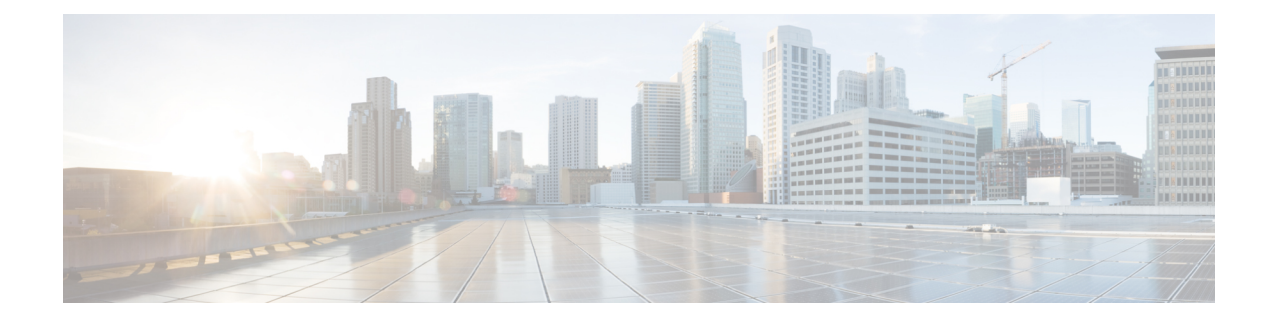

# リリースの新機能 **12.9**

- [ビルド](#page-0-0)番号, on page 1
- 新規[および](#page-0-1)更新済み機能, on page 1

# <span id="page-0-0"></span>ビルド番号

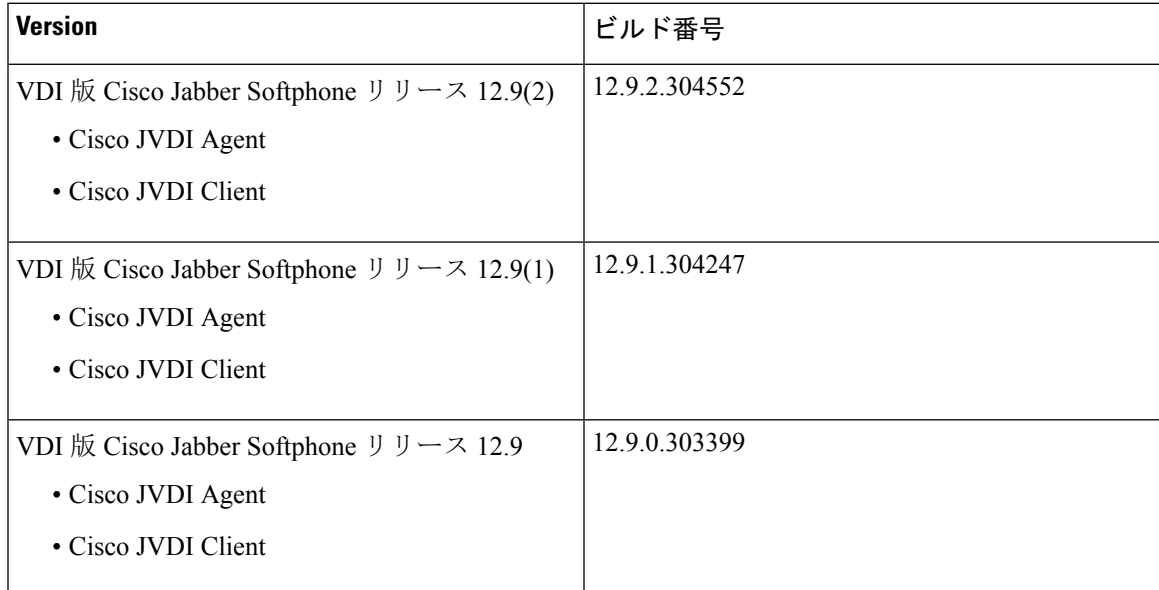

# <span id="page-0-1"></span>新規および更新済み機能

**12.9(2)**

# 新しいサポート対象プラットフォーム

VDI 版 Cisco Jabber Softphone 12.9 (2) は次の新しいプラットフォームをサポートしています。

- Citrix XenApp and XenDesktop 7.15 Cu6 (LTSR)
- Citrix Virtual Desktop とアプリケーション 7 2009 (CR)
- VMware ホライズン 7.13 と VMware ホライズン クライアント 5.5

## **12.9(1)**

## **Mac OS** シンクライアントのサポート

VDI 版 Cisco Jabber Softphone VDI リリース 12.9 (1) のは、シンクライアントとして MacBook (MacOS)プラットフォームをサポートするようになりました。ユーザは、Macデバイス(MacOS 10.14 または 10.15)を使用して、ホストされた仮想デスクトップ(HVD)にアクセスできます。 VDI クライアントをインストールする前に、Citrix Workspace の最新バージョンをインストールし てください。インストールされていない場合、VDI クライアントのインストールは失敗します。 MacOS の VDI 12.9(1) 向け VDI 版 Cisco Jabber Softphone は、Windows および Linux プラットフォー ムですでにサポートされているほとんどのコール機能がサポートされています。「ヘッドセット 呼制御」の場合、MacOS は Jabra ヘッドセットのみに対応しています。

VDI 版 Cisco Jabber Softphone MacOS のは、応答/終了、ミュート/ミュート解除などの通話制御を 行うために、アクセサリとしてオーディオデバイスの使用もサポートされています。サポートリ ストは Jabber for Mac に配置されています。詳細については、 [https://www.cisco.com/c/en/us/products/unified-communications/uc\\_endpoints\\_accessories.html](https://www.cisco.com/c/en/us/products/unified-communications/uc_endpoints_accessories.html) を参照し てください。

#### 要件 ー **Mac OS**

#### サポートされているオペレーティング システム

VDI 版 Cisco Jabber Softphone は、次の MacOS バージョンでサポートされています。

- Mojave (10.14)
- Catalina (10.15)

#### ハードウェア要件

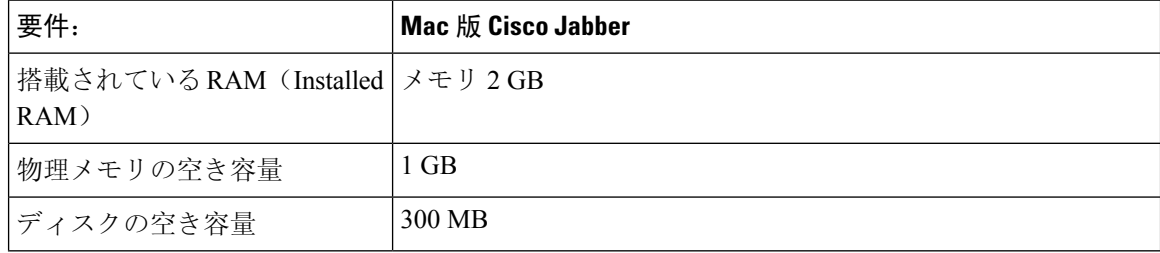

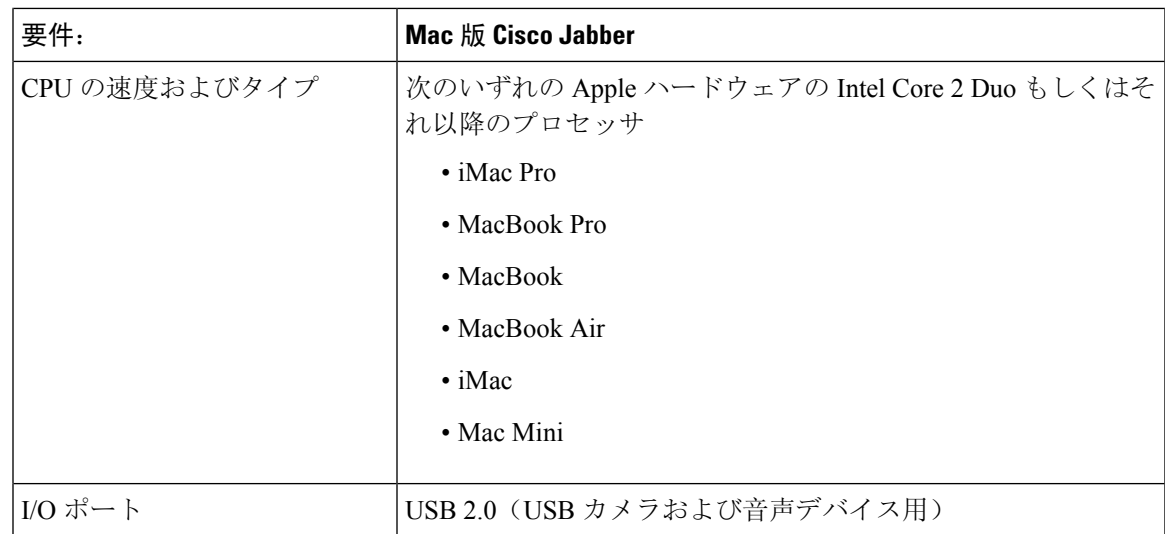

#### **Citrix Workspace** の要件

VDI 版 Cisco Jabber Softphone Mac OS のリリース 12.9(1) は、Citrix VDI 環境でのみ動作します。 Cisco JVDI Client をインストールする前に、Citrix Receiver クライアントではなく、最新の Citrix Workspace クライアントをインストールする必要があります。

- Citrix Receiver 13.0 以降
- Citrix Workspace app 1808 以降
- VMware ホライズン ビュー クライアント バージョン 4.x および 5.x

Citrix Workspace app または VMware ホライズン クライアントは、対応する接続ブローカーのユー ザ インターフェイスを提供します。

公開されたアプリケーションモードとスクリーンに合わせるオプションはサポートされていませ  $h_{\rm o}$ 

#### アクセス許可の受け入れ

#### **Procedure**

ユーザが Mac OS で Cisco JVDI Client を初めて起動する場合は、次の必要な権限を許可する必要が あります。

#### **Table 1:** 必要な権限

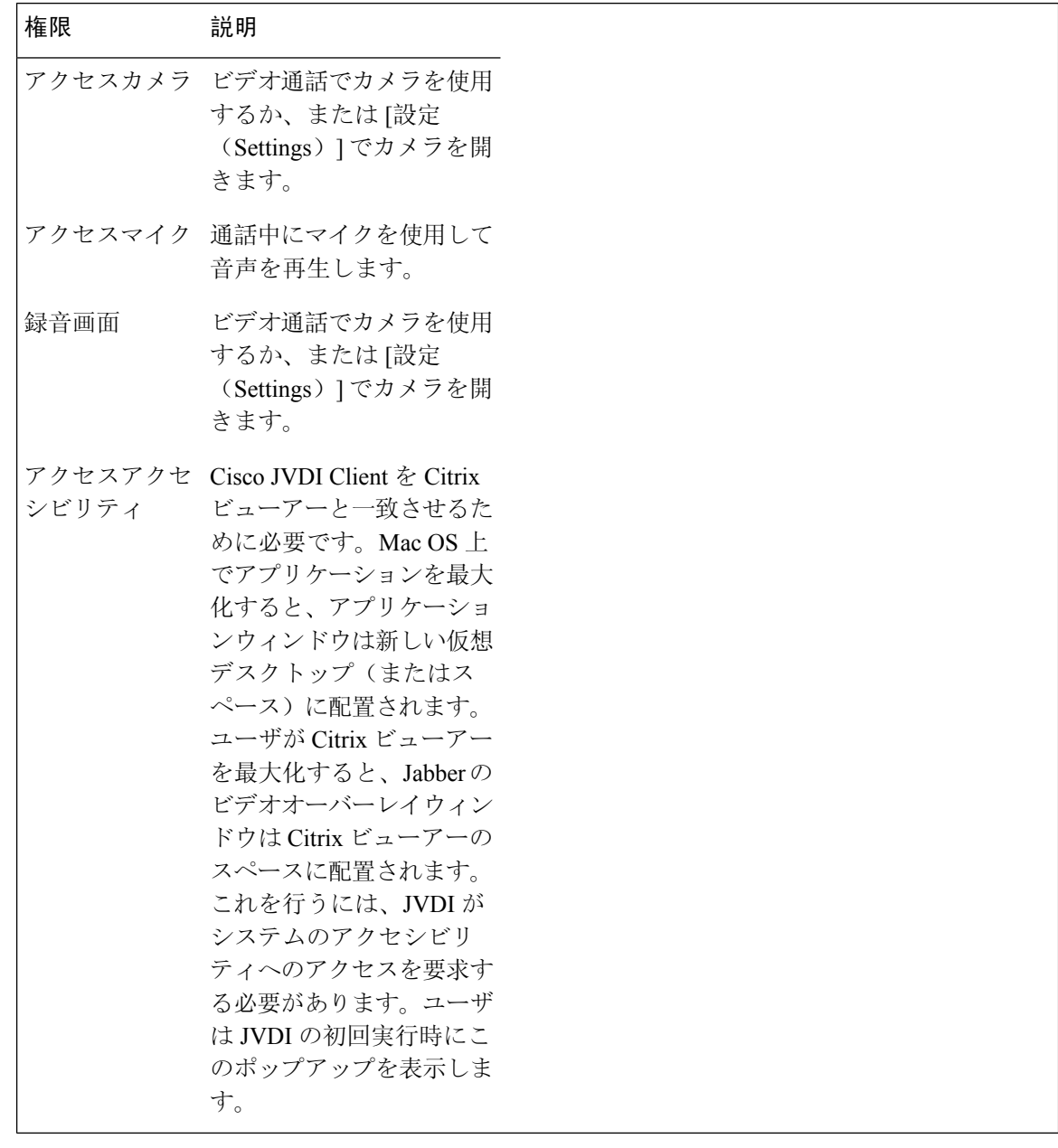

**MacOS** インストーラの実行

MacOS インストーラ(PKG)を実行して、Cisco JVDI Client をインストールします。

#### **Procedure**

- **Step 1** Install Cisco JVDI Client.pkg ファイルをダブルクリックします。
- **Step 2** EULA を読み、同意する場合は **[**続行(**Continue**)**]** をクリックします。
- **Step 3 [**インストール(**Install**)**]** をクリックしたら、Citrix ビューワーを閉じてくださいというプロンプ トを閉じ、**[**アプリケーションを閉じてインストールする(**Close Application and Install**)**]** をク リックします。

また、現時点で Citrix を閉じることができない場合は、**[**後でインストールする(**Install Later**)**]** をクリックすることもできます。

**Step 4** 残りの画面をクリックして、インストールを完了します。

## 新しいサポート対象プラットフォーム

VDI 版 Cisco Jabber Softphone 12.9 (1) は次の新しいプラットフォームをサポートしています。

- ホストされた仮想デスクトップ(HVD)としての Windows Server 2019
- 接続ブローカーとしての VMWare Horizon 8
- Citrix の仮想アプリとデスクトップでは、接続ブローカーとして CR は最大 2006 です。

## 録音トーン

エージェントにしか聞こえないレコーディング通知トーンがすでに再生できます。顧客にレコー ディング トーンを再生することもできます。この機能は、Unified CM Administration の **[**システム サービス パラメータ(**System Service Parameters**)**]** の下でオンにします。録音トーンの有効化の 詳細については、「*Cisco Jabber* リリース ノート」と、「*Cisco Unified Communications Manager* の 機能およびサービスガイド」のモニタリングとレコーディングの章を参照してください。

## **12.9**

## すべてのプラットフォーム機能

#### **Cisco Jabber** のサポート

このリリースでは、次の新しい Windows 版 Cisco Jabber リリース 12.9 の機能がサポートされてい ます。

- 以前のバージョンのクライアントのサインインをブロックする
- シスコ ヘッドセット ファームウェア アップグレード通知
- Cisco Sunkist 730 ヘッドセットプレゼンス LED が Jabber と同期します
- ネットワークに問題が発生した後のカスタムタブ更新
- Jabber ヘルプセンターの追加されたリンク
- 会議を開始する最大 15 分前に参加
- クライアントのテーマに合わせてカスタムタブの調整をプログラムで行います
- PRT ログのリモートコレクション
- Unified CM 会議でサードパーティを削除
- 会議室名で常設チャットルームを検索
- ユーザは、TMM へのアップグレード時に再度サインインすることを余儀なくされます
- チーム メッセージング モードの XMPP 連合連絡先

### **HP Thin Pro** 機能

#### **Jabber VDI** に対する非全画面表示(ウィンドウ)モードのサポート(**Linux** のみ)

Linux 版 Jabber VDI の以前のリリースでは、全画面表示モードのみがサポートされていました。 非全画面表示モードを設定すると、この機能に影響があります。また、非全画面モードがサポー トされています。

### **Ubuntu** の機能

#### **Linux** シンクライアントのプレゼンスの改善(**Ubuntu** および **eLux** のみ)

ホストされた仮想デスクトップから Linux シンクライアント(Ubuntu および eLux)からプレゼン ス(ステータス)情報を渡すための、VDI 版 Cisco Jabber Softphone の機能が改善されました。こ れで、ユーザがシンクライアントをロックすると、そのプレゼンスが不在に更新されます。切断 されると、そのプレゼンスがオフラインに更新されます。

#### 新しいパラメータ—HVDDisconnectSignout

- 値—True または False
- デフォルト—False

パラメータが True に設定されている場合、HVD が切断したときに Jabber によってコールア ウトされます。

パラメータが False に設定されている場合、Jabber は、HVD が切断されても利用可能として 表示されます。